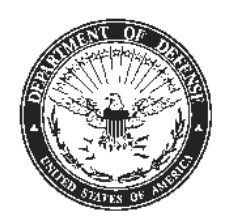

Canc: Dec 2022

 MARFORJBul 1050 G-1 10 Dec 2021

#### U.S. MARINE CORPS FORCES JAPAN BULLETIN 1050

From: Commander, U.S. Marine Forces Japan

To: Distribution List

#### Subj: OKINAWA-BASED FUNDED ENVIRONMENTAL AND MORALE LEAVE

#### Ref: (a) Joint Travel Regulations

- (b) DoDI 4515.13, ch 5, Air Transportation Eligibility
- (c) MCO 1050.3J, Regulations for Leave, Liberty and Administrative Absence
- (d) USFJ Assigned Strength Report, FY21 3Q
- (e) OASD Memorandum, dtd 19 Nov 2021
- (f) III MEF/MARFORJ COVID-19 Outbreak EXORD 21-002 Annex R
- (g) Foreign Area Clearance Guide
- (h) DoD Instruction 1327.06 Leave and Liberty Policy and Procedures

#### Encl: (1) JTR FEML Excerpt, para 040401

- (2) DTMO Dependent Travel Information Paper
- (3) FEML Approval/Reimbursement Process Flow Charts
- (4) FEML DTS User Guide
- (5) FEML Statement of Understanding

1. Situation. Regular execution of annual leave and enjoyment of respite from duty is essential to maintaining a capable, ready, and disciplined force. Exercise of leave outside Japan – particularly leave originating in Okinawa – has been exceptionally challenging throughout the Coronavirus disease (Covid) -19 pandemic due to the Government of Japan (GoJ) mandate to complete a restriction of movement upon entry into Japan before using any public transportation, including commercial air. On 19 November 2021, the Assistant Secretary of Defense for Manpower and Reserve Affairs designated Okinawa as a Funded Environmental and Morale Leave (FEML) location. This designation allows commands to provide eligible individuals with round trip Government-funded transportation off Okinawa and designates Seattle as the Aerial Port of Debarkation for this FEML location. Due to operational requirements and transportation limitations, the current capacity of government air transportation, both outbound but primarily inbound, is insufficient to support all of the potential demand. Policies and focused logistics efforts must be implemented to ensure correct, timely, and equitable usage of this leave program, in order to maximize the use of available resources.

2. Cancellation. This Bulletin is cancelled one year from the date of publication, when replaced with an update, or when incorporated into an order; whichever occurs first.

DISTRIBUTION STATEMENT A: Approved for public release; distribution is unlimited.

#### MARFORJBul 1050

3. Mission. U.S. Marine Corps Forces, Japan (MARFORJ) Commanders shall incorporate responsible use of FEML for eligible Service members, Department of Defense (DoD) civilian employees, and their dependents executing leave off the island of Okinawa until the GoJ removes the quarantine restrictions for DoD personnel assigned to Okinawa.

#### 4. Execution

#### a. Commander's Intent and Concept of Operations

#### (1) Commander's Intent

 (a) Purpose. The purpose of Funded Environmental and Morale Leave is to provide all eligible MARFORJ Marines, Sailors, and DoD civilians, and their families the opportunity to execute leave off the island of Okinawa, spend time with family and friends there, and maintain operational and personal morale after almost two years of pandemic in the face of unique conditions in the Western Pacific.

 (b) Method. FEML is an entitlement, and all those eligible will be encouraged to take advantage of it. **Unit commanders will establish their own processes for prioritizing and sequencing of FEML based on readiness requirements and individual situations; the perception of fairness and equitability is critical.** Throughout the period FEML is executed, **readiness to Fight Now must be maintained as a first priority**; through deliberate planning, operational requirements and FEML can be balanced.

 1. FEML options, requirements, and planning factors will be communicated in a clear and timely manner so that all eligible members of MARFORJ fully understand the opportunity, and the means to leverage it. Marines and their families flying under the FEML program to the United States will be Space Required travelers on the Patriot Express flights; they will receive a guaranteed seat leaving Japan and on return flights.

 2. Commanders and small unit leaders must be engaged from planning through execution. Each member of MARFORJ eligible for FEML will be briefed by an Officer or Staff Non-Commissioned Officer regarding the opportunities and procedures outlined in this policy. The Global Air Tracking Execution System (GATES) must be understood and properly used. To that end, reliability and accuracy with regards to numbers for all outbound and return flights is critical. If we do not plan responsibly and accurately, we run the risk of OSD and the Marine Corps wasting significant resources and FEML being cancelled.

 3. III MEF will coordinate with HQMC for the establishment of liaisons at enroute locations like Anchorage and Seattle to assist family members, especially those experiencing travel delays and disruptions.

 (c) Endstate. FEML program responsibly executed in a user-friendly manner that minimizes wastage, maintains morale, and ensures operational readiness.

#### MARFORJBul 1050

 (2) Concept of Operations. Throughout the period that FEML is authorized for Okinawa, commanders will determine eligibility for FEML use upon receipt of requests (enclosures 1-3 are provided to assist) and ensure leave requests and funding are processed and approved using current unit funded travel means.

 (a) Readiness of the force to compete and fight will be maintained throughout execution of FEML.

(b) All current health protection condition travel policies remain in effect.

(c) Command-level leave policies remain in effect.

b. Tasks

(1) MARFORJ Commanders

 (a) Commanders shall establish/supplement/modify current leave policies and practices as necessary to incorporate use of FEML and ensure that trained and properly appointed personnel are prepared to process travel authorizations in a timely manner, per the references and enclosures (1-3).

 (b) Commanders must understand and properly utilize GATES to effectively register demand signal and facilitate U.S. Transportation Command's (USTRANSCOM) ability to generate seats that match demand.

 (c) Commanders must direct the primary mode of transportation, for FEML use, as USTRANSCOM contracted aircraft (e.g. Patriot Express).

 (d) Advise travelers to not purchase "back-up" tickets on commercial airlines to avoid undue financial burden to the traveler, inaccurate USTRANSCOM seat projections, and potential failure of the FEML program.

 (e) Commanders shall fund travel with the established Lines of Accounting (LOAs) designated for FEML use and auditability, in accordance with enclosure (1), not to exceed the cost of government transportation to and from SEATAC for round trips to FEML destinations.

 (f) While government funding shall not be used to cover the cost of normal planned GoJ restriction of movement (ROM) requirements, commands may issue TAD orders to Service members if a competent medical authority orders the individual to isolate or quarantine preceding or during travel to the permanent duty station, in accordance with enclosure (1), paragraph 040102.

 (g) Commanders shall report anticipated resource requirements (funding, high volume flight windows, etc.) to respective higher headquarters for support.

 1. Support requests shall be consolidated at III Marine Expeditionary Force (MEF) and Marine Corps Installations Pacific (MCIPAC) prior to submission to MARFORJ or USFJ.

 2. MARFORJ personnel that do not align to a III MEF or MCIPAC hierarchy shall coordinate support requests with MARFORJ and route to parent higher headquarters.

 (h) Confirm traveler eligibility for use of FEML prior to approval in Defense Travel System (DTS) and ensure that DTS Approving Officials have access and are using that eligibility information to approve travel correctly and efficiently.

 (2) MCIPAC Civilian Human Resources Office. Determine eligibility of civilian employees and their dependents for use of FEML.

#### (3) III MEF G-4

 (a) Coordinate and establish Marine-specific liaison teams in Anchorage and Seattle to facilitate movement of MARFORJ personnel.

 (b) Be prepared to facilitate and support personnel transportation requests from USFJ as requested.

 (c) Be prepared to coordinate aerial port of embarkation/debarkation (APOE/D) augmentation requests from USFJ as requested.

 (d) Be prepared to assist MCIPAC with Distribution Management Office (DMO) support requests as required IOT facilitate policy execution.

#### (4) Travelers

 (a) Travel Request. The FEML Request and Information Sharepoint (FRIS) will be used to submit the initial travel request, and can be found at the following website:

https://usmc.sharepoint-mil.us/sites/MCIPAC/SitePages/FEML.aspx.

 1. For families traveling together, the "Sponsor EDIPI" block must match in order to ensure cohesive booking.

 2. Sponsors must submit a request for each traveler due to SharePoint and DTS Common Access Card restrictions.

 3. Travelers shall identify, at a minimum, a four-day travel window to DMO for travel out of Okinawa, and a ten-day travel window for return travel to Okinawa.

 (b) Travel Authorization. DTS and Government Travel Charge Cards (GTCCs) shall be used for routing requests for FEML as well as processing reimbursement of travel to and from FEML destinations. Centrally Billed Account (CBA) funding may be used if the GTCC is not

available but should be a last resort. Enclosures (3) and (4) are provided to aid travelers in processing FEML authorizations in DTS.

 1. Ensure all travelers (including dependents) are added to DTS prior to initiating travel authorization. Enclosure (2) is provided to assist with this process.

 2. Ensure all travelers, associated with the same Service member/DoD Civilian sponsor, needing to travel on identical itineraries are registered as a family on FEML authorizations.

 3. Patriot Express booking information will be emailed and provided in the FRIS and should be used in the DTS travel authorization.

 (c) Each sponsor and traveler 18 years of age or older will sign a FEML Statement of Understanding (enclosure (5)) and include in DTS.

 (d) In addition to a copy of approved FEML travel authorizations, travelers must carry the same documentation required to execute PCS to Okinawa (PCS orders, area clearance, etc.), per reference (f).

 (e) All funded travel must be entered in the Defense Travel System (DTS), and any changes to that travel must be processed through DTS and/or CWT SatoTravel; **failure to adjust travel properly or any funded travel not utilized may result in travelers being held financially responsible.** CWT Sato Travel can be reached at 855-431-7703 (U.S. toll free), 0066-33-812971 (Japan toll free), or find a local office via [https://www.cwtsatotravel.com/home.html.](https://www.cwtsatotravel.com/home.html)

 (f) Travelers should not purchase "back-up" tickets on commercial airlines to avoid undue financial burden, inaccurate USTRANSCOM seat projections, and potential failure of the FEML program.

(5) Distribution Management Office

 (a) If USTRANSCOM contracted aircraft (e.g. Patriot Express) is not available to the authorized APOD or an approved alternate location, or if there is insufficient government travel seating available (individual or grouped travelers), this is considered to be a documented negative critical mission impact and therefore booking transportation via commercial air carriers is authorized. Commercial air travel will be booked by exception only; non-Patriot Express use for travel, to and from CONUS, requires general officer authorization via an ETP input in DTS.

 (b) No traveler will be required by DMO to reduce their leave below ten days solely in order to book available government transportation.

(c) DMO personnel will maintain booking information in the FRIS database.

#### c. Coordinating Instructions

 (1) Eligibility. MARFORJ Service members and DoD civilian personnel with orders to Okinawa for 24 or more consecutive months, and their command-sponsored dependents, may be eligible for FEML. Enclosure (1), Table 4-11 establishes limits to the number of times FEML may be used each tour per eligible SOFA status traveler. Basic eligibility requirements are as follows:

(a) Must have completed at least 6 months of tour.

 (b) Must not be in receipt of Permanent Change of Station orders with a detachment date within 6 months.

 (c) A dependent is eligible for FEML when residing with the Service member or civilian employee serving an accompanied tour, if the Service member's dependent is commandsponsored or the civilian employee's dependent is authorized.

(d) Authorized dependents may execute FEML travel without sponsor accompaniment.

 (e) Students who are authorized to reside with the sponsor, based on orders, and are attending school away from sponsor's PDS are eligible to utilize FEML, per enclosure (1).

 (2) Travel Conveyance. In order to receive reimbursement for travel, all U.S. Transportation Command (USTRANSCOM) options for travel must be exhausted prior to booking of any commercial means of travel. The primary mode of transportation for all FEML requests is USTRANSCOM contracted aircraft (e.g. Patriot Express) for FEML execution. Exceptions will be considered per paragraph  $4b(5)(a)$  above.

 (3) Special Issuance Passport (SIP). All dependents that are US citizens require a SIP or SIP submission letter IOT participate in FEML, per reference (g).

 (4) Travel Exception to Policy (ETP). Non-Patriot Express travel, to and from CONUS, requires general officer authorization via an ETP input in DTS.

 (5) Restriction of Movement. Requests for use of FEML shall include travel and ROM plans, per reference (f).

 (a) All personnel traveling by means other than government air must adhere to all existing GoJ ROM requirements.

 (b) If ROM will be conducted on mainland Japan, a confirmed reservation on a US installation for execution of ROM is required prior to execution of FEML.

 (6) Dependent Only Travel. Travel authorizations for dependents traveling without Service member or DoD Civilian sponsors will require Commercial Travel Office (CTO) assistance and may require CBA use to process FEML in DTS.

#### MARFORJBul 1050

(7) Time and leave accountability. Per reference (h), travel time (including delays) is not chargeable as leave for Service members. Paragraph 0404 of enclosure (1) adopts this policy for civilian employees.

(8) Changes during travel. Travelers and chains of command shall make all reasonable attempts to keep each other abreast of changes to travel requirements before and especially during execution of each leg of travel.

#### 5. Administration and Logistics

a. Publication. All MARFORJ subordinate commanders with personnel based on Okinawa, Japan shall publish this Bulletin to all service members assigned or attached to their commands.

b. Issues or Changes. Conunanders ofMARFORJ subordinate units shall make timely notification of policy issues and recommended changes to the MARFORJ Commander using established reporting chains of conunand.

c. Accessibility. This Bulletin is published electronically and can be accessed online via the Ill MEF and MCIPAC-MCB Camp Smedley D. Butler SharePoint portal websites:

(I) https://usmc.sharepo int-mil. us/sites/iiimef \_g ! /Directives/Forms/ AllDirectives.aspx

(2) https://usmc.sharepoint-mil.us/sites/mcipac  $g$  1/adjutant/

6. Command and Signal

a. Command. This Bulletin applies to all U.S. military personnel, civilian employees, and command sponsored dependents assigned to, attached to, or under tactical or administrative control of the Commander, MARFORJ.

b. Signal.

(I) This Bulletin is effective upon signature and so shall remain until modified and or rescinded.

(2) The point of contact is the Chief of Staff, MARFORJ/III MEF at DSN: 315-622-7523; or the Staff Judge Advocate, MARFORJ/III MEF at DSN: 315-622-9475.

**BIERMAN** Lieutenant General Commander U.S. Marine Corps Forces, Japan

DISTRIBUTION: III MEF Lists I, II MCIPAC List I

## **CHAPTER 4: GOVERNMENT FUNDED LEAVE**

### <span id="page-7-1"></span>**0401 APPLICABLE ALLOWANCES FOR GOVERNMENT-FUNDED LEAVE TRAVEL**

#### **040101. Standard Transportation and Reimbursement**

A. Standard Transportation. Transportation authorized in par. 020101 applies to this chapter; however, travelers must use Government transportation for Government-funded leave, when available. If the command determines that Government transportation is reasonably available and a traveler does not use it, then reimbursement is not authorized. A commander must determine "reasonable availability" after considering the frequency and scheduling of flights and other relevant circumstances, including those personal to the Service member. The AO determines the authorized transportation mode if Government transportation is unavailable.

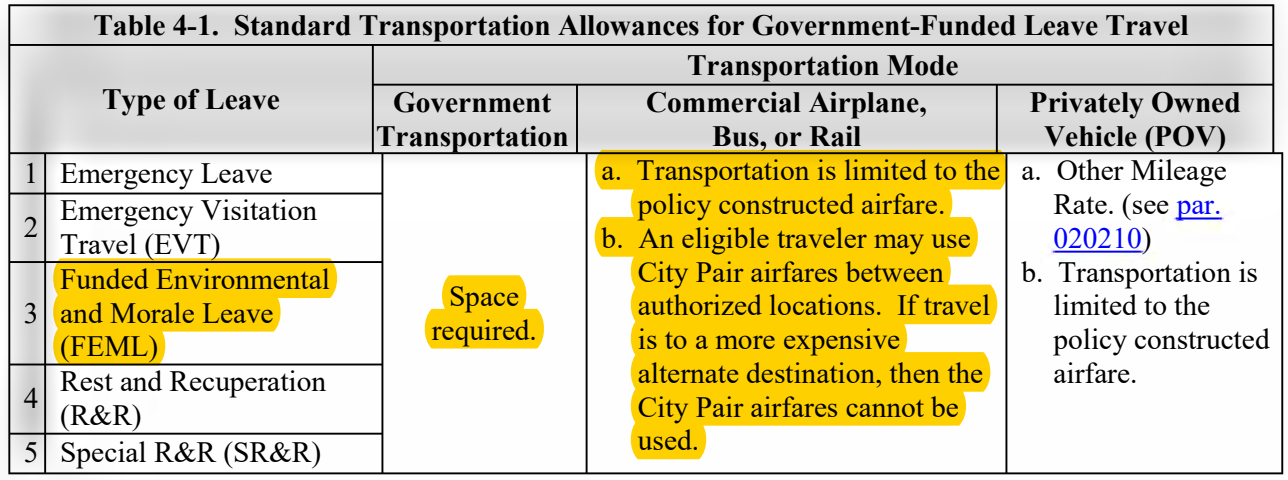

B. Standard Reimbursements. [Table 4-2](#page-7-0) lists the reimbursable expenses authorized and not authorized during Government-funded leave. When travel is by commercial air, rail, or bus, the total transportation reimbursement is for the actual expenses incurred, limited to the Government-procured transportation cost between authorized locations. Reimbursable transportation costs include the actual ticket cost and those expenses identified in [Table 4-2](#page-7-0) when not included as part of the ticket cost.

<span id="page-7-0"></span>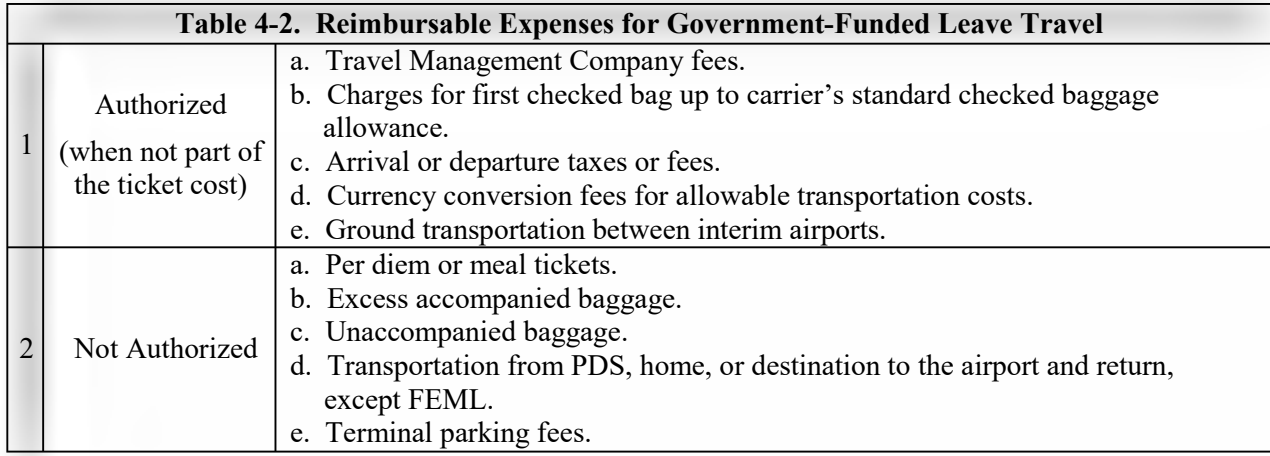

#### <span id="page-8-1"></span>**040102. Allowances if Isolation or Quarantine is Required When Returning from Government-Funded Leave Travel**

If a public health official, medical official, or authorizing/order-issuing official orders a Service member to isolate or quarantine before proceeding to the PDS, then the Service member may be issued TDY orders and is authorized standard travel and transportation allowances in accordance with JTR, Chapter 2. If lodging in-kind or meals in-kind are provided, then per diem is not payable.

### **0402 EMERGENCY LEAVE FOR SERVICE MEMBERS**

#### **040201. Transportation in Personal Emergencies**

A. Eligibility. Criteria for a Service member or dependent to receive emergency leave transportation appear in [Table 4-3.](#page-8-0) The personal emergency must be evaluated in accordance with [DoDI](http://www.esd.whs.mil/Portals/54/Documents/DD/issuances/dodi/132706p.pdf)  [1327.06](http://www.esd.whs.mil/Portals/54/Documents/DD/issuances/dodi/132706p.pdf) (Leave and Liberty). Cadets and midshipmen are not eligible for emergency leave transportation.

1. A Service member's domicile is relevant to personal emergency transportation if the Service member is stationed in the continental United States (CONUS). A "domicile" is a Service member's home of record, place from which entered (or called) to active duty, place of first enlistment, or permanent legal residence.

2. For an eligible dependent, personal emergencies are circumstances similar to those for which a Service member receives emergency leave travel. For escort of remains of a deceased Service member, see par. 032001.

<span id="page-8-0"></span>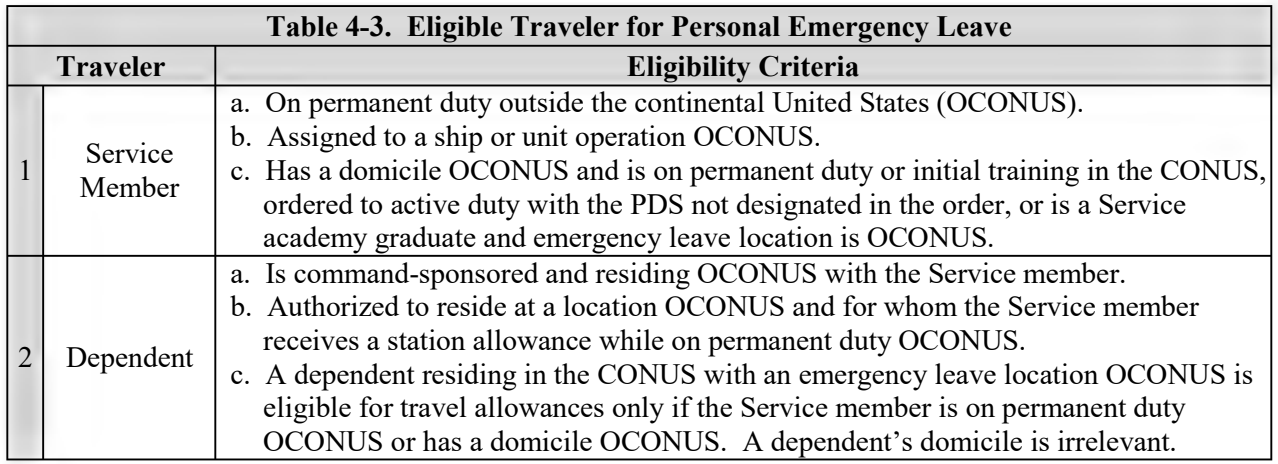

B. Allowances. An eligible Service member or dependent is authorized transportation from locations in Table 4-4. This applies to a Service member traveling alone or with one or more dependents and one or more dependents traveling without the Service member. A different destination may be approved through the Secretarial Process. Return transportation from the destination to the originating location or PDS is authorized if transportation to the destination was under [section 0402.](#page-8-1) Additionally, travel across the CONUS is at Government expense if the CONUS must be crossed to get to the emergency leave location OCONUS. See **section 0401** for transportation and reimbursable expenses.

C. Authorized Locations. Origins and destinations that are authorized for an eligible Service

salary, allowances, lump payments, or any other remedy."

(2) The civilian employee's signature.

c. The civilian employee is financially liable for any expenditure not approved and must repay the cost of any transportation provided by the Government if the travel is determined to have been unwarranted under the conditions governing EVT.

d. In 30 or fewer calendar days after travel is completed, the EVT traveler must provide a written certification to the AO detailing the name, address, and relationship to the traveler of the person visited. The certification must:

(1) Detail the circumstances that necessitated the EVT, including any illness, health conditions, or other circumstances at the time of travel that met the requirements for EVT.

(2) Attach a report from the attending physician or hospital, describing the nature of the dependent's illness at the time of travel.

(3) Detail the parent's health status when travel is for eldercare.

(4) Detail the exceptional circumstances requiring the EVT.

(5) Include the signed and dated statement: "I [declare, certify, verify, or state] under penalty of perjury under the laws of the United States of America that the foregoing is true and correct."

e. Based on the statement and supporting documentation that the civilian employee, spouse, or domestic partner provides, the AO determines if the travel satisfied all of the requirements for EVT.

(1) If the travel meets the EVT requirements, then the AO issues the appropriate travel order for the EVT.

(2) If the travel does not meet the requirements, then the AO notifies the civilian employee or dependent that the conditions did not satisfy the requirements for EVT. The civilian employee may request reconsideration by providing the AO additional supporting documentation.

3. EVT Affects Other Types of Travel. See Chapter 5 for the effect of EVT on RAT and Chapter 6 for the effect on family visitation travel.

C. Funding. The civilian employee's command funds the EVT and reimburses the authorized expenses. The civilian employee is financially liable for any expenditure not authorized or approved. For information about charging leave, see [DoDI 1400.25, Vol. 630](http://www.esd.whs.mil/Portals/54/Documents/DD/issuances/140025/1400.25-V630.pdf) (civilian employee leave) and [DoDI](http://www.esd.whs.mil/Portals/54/Documents/DD/issuances/140025/1400.25-V1260.pdf)  [1400.25, Vol. 1260](http://www.esd.whs.mil/Portals/54/Documents/DD/issuances/140025/1400.25-V1260.pdf) (civilian employee home leave).

### **0404 FUNDED ENVIRONMENTAL AND MORALE LEAVE (FEML)**

The FEML policy is established for a Service member in [DoDI 1327.06](http://www.esd.whs.mil/Portals/54/Documents/DD/issuances/dodi/132706p.pdf) (Leave and Liberty). This policy is adopted and used for civilian employees.

#### **040401. FEML Transportation**

#### A. Eligibility

1. A Service member or a civilian employee may be eligible for FEML if he or she is stationed at an authorized FEML PDS for 24 or more consecutive months [\(10 U.S.C. §1599b](http://uscode.house.gov/view.xhtml?req=(title:10%20section:1599b%20edition:prelim)%20OR%20(granuleid:USC-prelim-title10-section1599b)&f=treesort&edition=prelim&num=0&jumpTo=true) and [22](http://uscode.house.gov/view.xhtml?req=(title:22%20section:4081%20edition:prelim)%20OR%20(granuleid:USC-prelim-title22-section4081)&f=treesort&edition=prelim&num=0&jumpTo=true#substructure-location_6)  [U.S.C. §4081\(6\)\)](http://uscode.house.gov/view.xhtml?req=(title:22%20section:4081%20edition:prelim)%20OR%20(granuleid:USC-prelim-title22-section4081)&f=treesort&edition=prelim&num=0&jumpTo=true#substructure-location_6). The required 24 months can include a 12-month tour that is extended for an additional consecutive 12 months. FEML is not discretionary for travel under this paragraph when an individual meets eligibility requirements, unless otherwise prohibited in this regulation.

2. A dependent is eligible for FEML when residing with the Service member or civilian employee serving an accompanied tour, if the Service member's dependent is command-sponsored or the civilian employee's dependent is authorized. A student attending school away from the PDS is considered to be residing with the Service member or civilian employee in terms of FEML eligibility. An authorized dependent may travel separately or alone, even if the Service member or civilian employee elects not to travel.

3. FEML may be combined with other official travel or another funded-leave transportation program. However, each traveler is eligible to take only the number of trips authorized in [Table 4-11.](#page-10-0) Receiving dual allowances or comparable allowances from another Agency is not allowed. When two eligible Service members or civilian employees reside in the same household at the FEML PDS, each is authorized only one FEML trip. Any eligible dependent or family member who qualifies for FEML under both of the Service members or civilian employees may receive only one of the allowances. Similarly, if an eligible traveler's transportation is funded by a host government in a way that is comparable to FEML, the traveler is not eligible for a FEML trip.

4. The number of FEML trips an eligible traveler may take depends on the Service member's or civilian employee's tour length, as shown in [Table 4-11.](#page-10-0) A Service member executing an in-place consecutive overseas tour (IPCOT) is authorized additional FEML trips based on [Table 4-11,](#page-10-0) as is a civilian employee who signs a tour-renewal agreement. No more than two FEML trips are authorized for any overseas tour, including extensions to that tour.

5. The time frame for FEML travel is set closer to the middle of an eligible tour by limiting the number of months after it begins or before it ends when a traveler can use FEML. However, on a case-by-case basis, a Combatant Commander (CCDR) or the Secretary Concerned for members of the U.S. Public Health Service, may waive the following three-month rule and six-month rule. FEML must be performed before the traveler completes his or her tour of duty [\(CBCA 1067-TRAV, June 26, 2008\)](http://www.cbca.gov/files/decisions/2008/WALTERS_06-26-08_1067-TRAV__RICHARD_J_MAILLET_508.pdf) and:

a. Should not be performed within three months of the beginning or end of a 12-month extension to a tour that previously was at least 24 months long but less than 36 months.

b. Should not be performed within six months after the beginning or six months before the end of a 24- or 36-month tour of duty.

<span id="page-10-0"></span>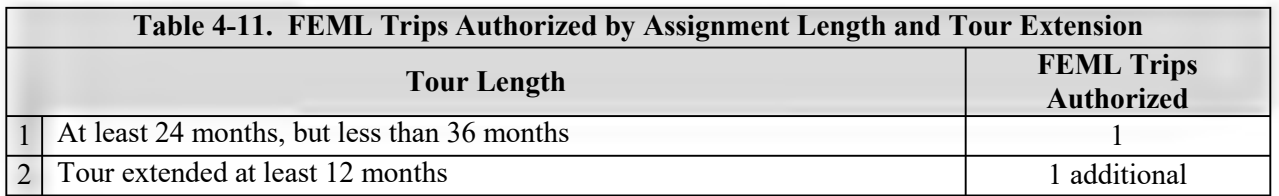

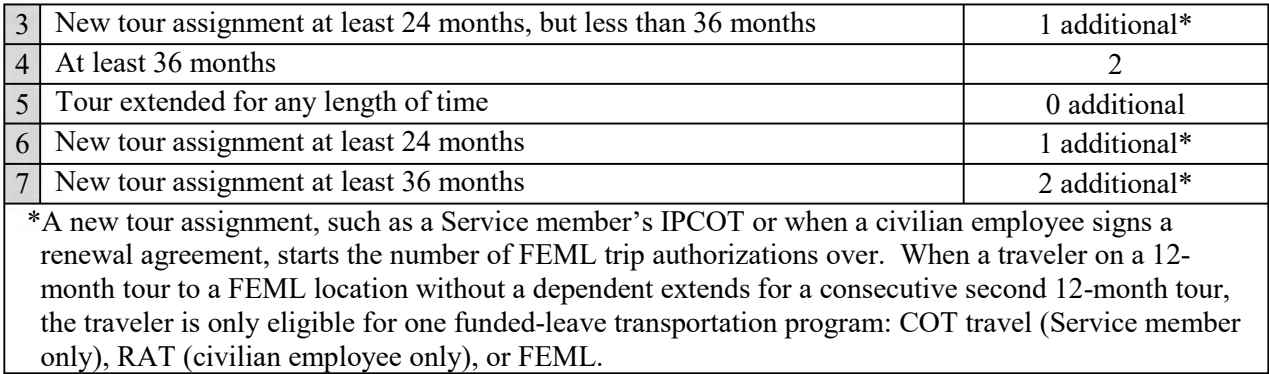

B. Allowances. An eligible traveler is authorized transportation from an authorized FEML origin to an authorized FEML destination. See Funded Environmental and Morale Leave (FEML) Locations [and Destinations.](https://www.defensetravel.dod.mil/Docs/AP-FEML-01.pdf) This site also specifies the authorities designated to certify a place as a FEML location or destination. A Service member or dependent and a civilian employee or family member may travel together or separately during FEML. Eligible travelers may not use cruise or tourist packages to or from the authorized destination. See [section 0401](#page-7-1) for transportation and reimbursable expenses.

1. Alternate Destination(s) Transportation. An eligible traveler may select an alternate destination location, or multiple destination locations, rather than the one listed at [Funded Environmental](https://www.defensetravel.dod.mil/Docs/AP-FEML-01.pdf)  [and Morale Leave \(FEML\) Locations and Destinations,](https://www.defensetravel.dod.mil/Docs/AP-FEML-01.pdf) and be reimbursed transportation up to the cost of Government-procured transportation between the FEML PDS and the authorized destination.

a. An eligible student attending school away from the PDS may be authorized FEML to join the family at the authorized FEML location or alternate destination. The Government-funded transportation costs from the school to the designated FEML location or alternate destination must not exceed the Government's cost had the dependent traveled from the PDS to the authorized FEML location. b. See [FEML computation example 1](http://www.defensetravel.dod.mil/Docs/CE-FEML-01.pdf) and [FEML computation example 2.](http://www.defensetravel.dod.mil/Docs/CE-FEML-02.pdf)

2. FEML Repayment. A civilian employee must repay the Government-paid or Government-reimbursed FEML expenses when he or she does not complete the tour for reasons other than:

a. A compassionate transfer.

b. A management initiated transfer.

c. An involuntary separation that is no fault of the civilian employee.

d. Training needs.

e. A new assignment that shortens the length of the current tour, disqualifying FEML eligibility for a trip that was previously authorized and completed.

### **0405 TRAVEL FOR REST AND RECUPERATION (R&R) LEAVE**

Regular R&R leave and Special R&R (SR&R) leave policy is established in [DoDI 1327.06](http://www.esd.whs.mil/Portals/54/Documents/DD/issuances/dodi/132706p.pdf) (Leave and Liberty). This policy is adopted and used for civilian employees. A dependent or family member is

**DEFENSE TRAVEL MANAGEMENT OFFICE EXAMPLE 2019 Information Paper:**<br> **Dependent Travel in DTS** 

## **Dependent Travel in DTS**

**Information Paper:**

Uniformed member's dependents and DoD civilian employee's family members who meet the *[Joint Travel Regulations](https://www.defensetravel.dod.mil/Docs/perdiem/JTR.pdf) (JTR)* requirements for Invitational Travel can use DTS. Anyone who engages in official travel requires an authorization and voucher. For specific dependent allowances, see the *JTR, Chapter 3* for Invitational Travel before creating **Dependent Travel** in DTS. **Background**

> You\* must create an authorization for every dependent that will be on official travel for one of the following trip type reasons:

- Dependent Invitational Travel
- Dependent Invitational Travel Transportation Expenses Only

*\*For this information paper, "you" are a traveler; however, the actions also apply to anyone who creates documents for dependents – e.g., Non-DTS Entry Agent, travel clerk.* 

### **Getting Started**

To create a new authorization, from the **DTS Dashboard** (Figure 1), select **Create New Document** (Indicator 1), then choose the type of authorization you want to create: **Routine TDY Trip** (Indicator 2).

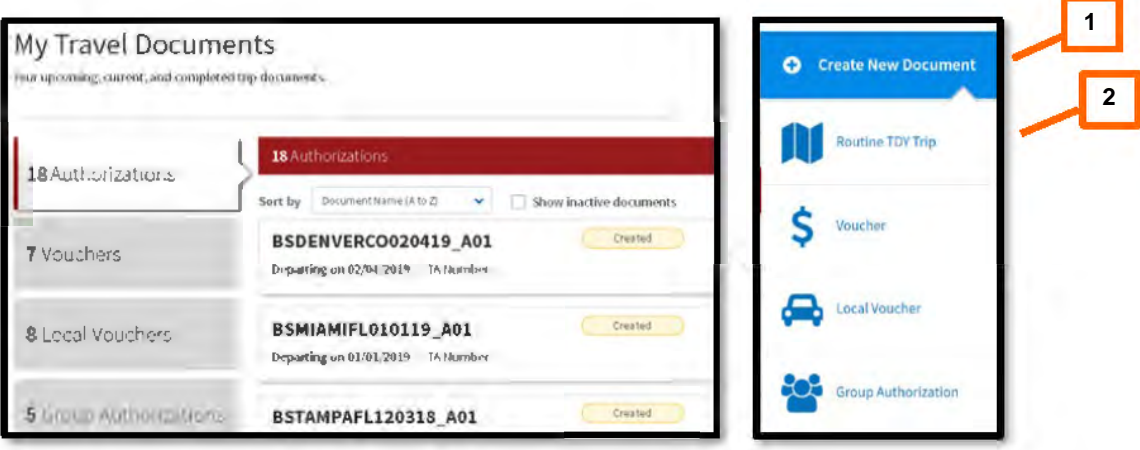

*Figure 1: DTS Dashboard – My Travel Document Section*

The **Create Itinerary** screen opens. Starting at the top of the page, enter the travel dates, TDY location, mode of travel, and all other required fields, just as you would for any authorization. Then under **YOUR TRIP DETAILS**, select a **Trip Type** that **Adding a Dependent to a document**

Defense Travel Management Office **Travel Management Office** July 31, 2020

This document is maintained on the DTMO website a[t https://www.defensetravel.dod.mil.](https://www.defensetravel.dod.mil/) Printed copies may be obsolete.

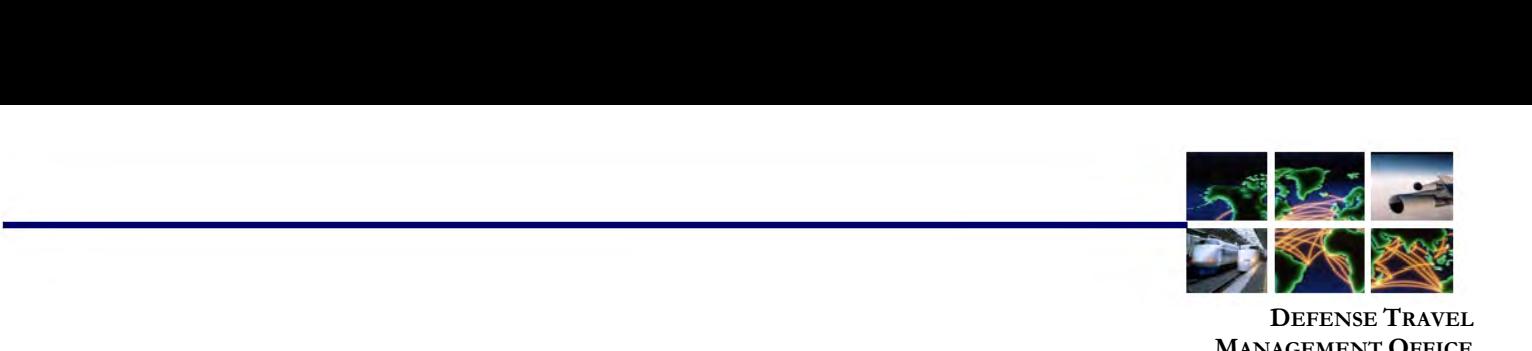

**MANAGEMENT OFFICE**

allows dependent travel based upon your allowances. A message immediately appears (Figure 2). Read the information and select **OK**.

**Adding a Dependent to a document (continued)** 

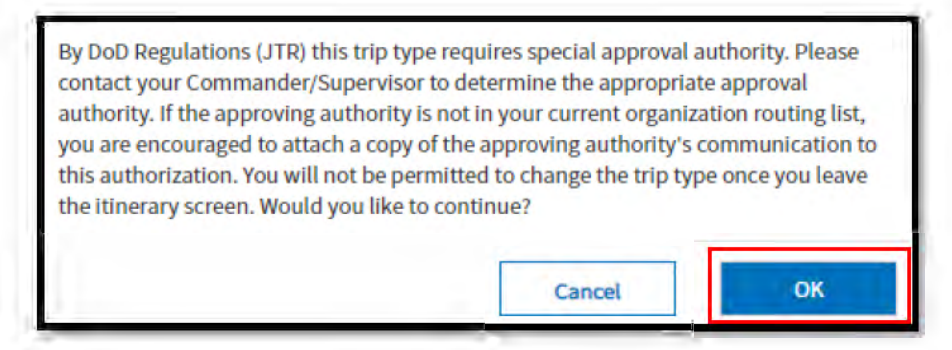

 *Figure 2: Itinerary Screen – Type Section Pop-Up*

An **Add Dependents** link appears (Figure 3). Select the link to include the dependent traveler for the authorization.

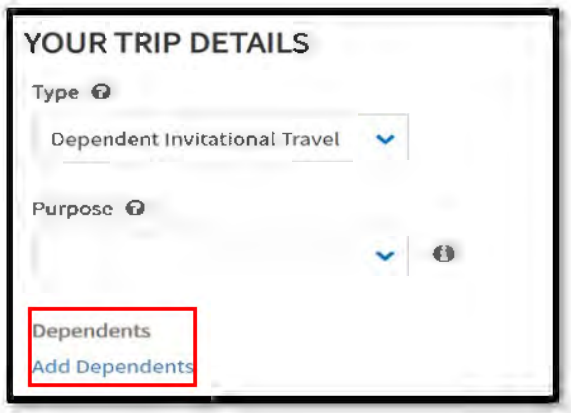

*Figure 3: Add Dependents Screen* 

The **Add Dependents** screen (Figure 4) opens. You can do the following:

- Use the *Create New Dependent* section to add a dependent to the traveler's profile then select **Create** (Indicator 1). After that, you can add them to the authorization using the instructions below. You must create an authorization for each dependent traveling. Therefore, you can't add more than one dependent to any authorization.
- Select a **radio button** (Indicator 2) by the dependent's name then select **Save** (Indicator 3). This adds the selected dependent to the authorization using the displayed information.

This document is maintained on the DTMO website a[t https://www.defensetravel.dod.mil.](https://www.defensetravel.dod.mil/) Printed copies may be obsolete.

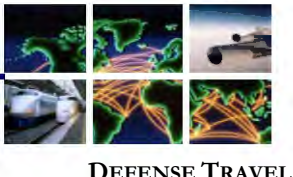

**MANAGEMENT OFFICE**

**Adding a Dependent to a document (continued)** 

• Select the **pencil icon** (Indicator 4) if you need to edit a dependent's information before you add them to the authorization.

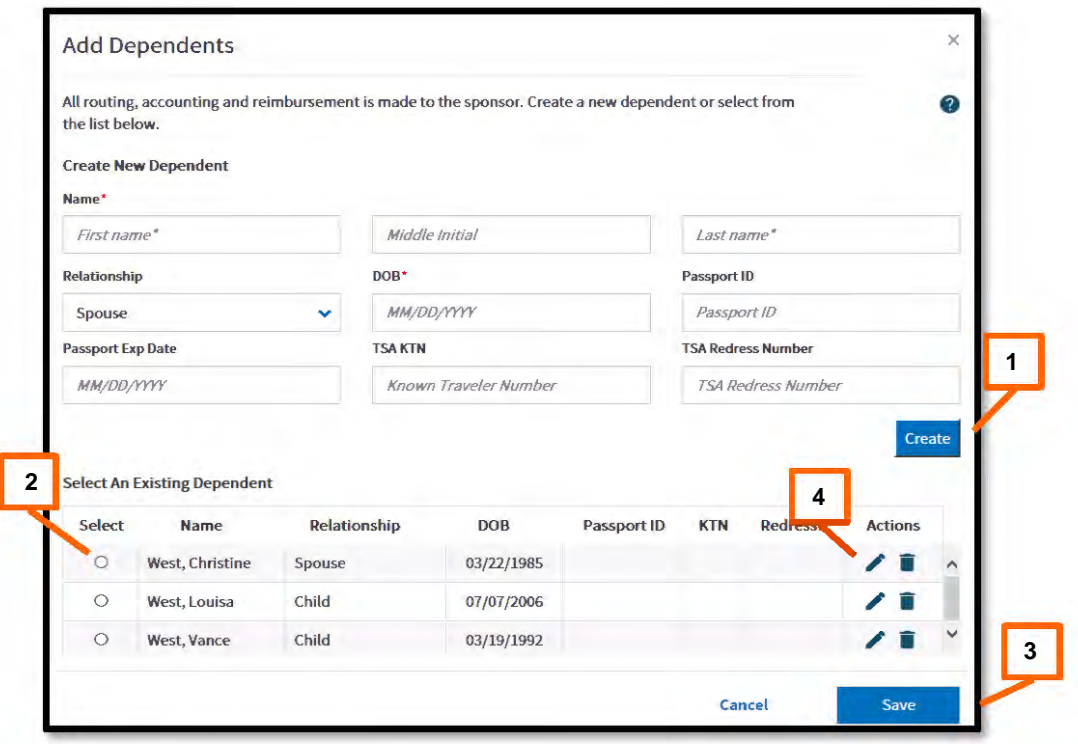

*Figure 4: Add Dependents Screen*

The **Create Itinerary** screen (Figure 5) updates with a link showing the added dependent (Indicator 1).

- Hover over the link to see the dependent's name and date of birth.
- Select the link to re-open the **Add Dependents** screen and select a different dependent.
- Before leaving the itinerary screen, to remove the dependent from the authorization, select a **Trip Type** that does not allow dependent travel such as **Temporary Duty Travel (Routine)**. **Note:** Once you save the itinerary, you can't remove or change the trip type. If you select the incorrect trip type, delete the document and create a new authorization.

Defense Travel Management Office **State According to the Contract of Contract According 2000** July 31, 2020

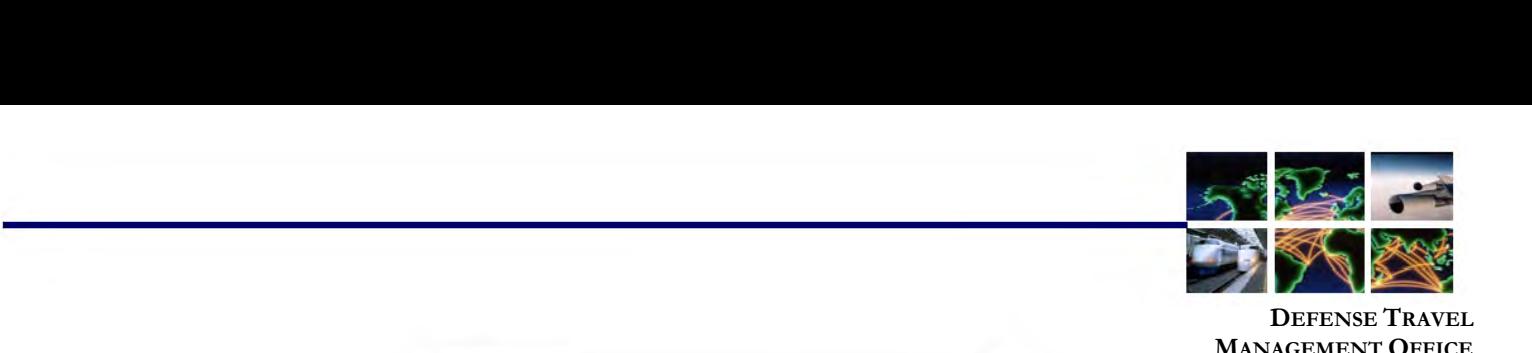

**Adding a Dependent to a document (continued)** 

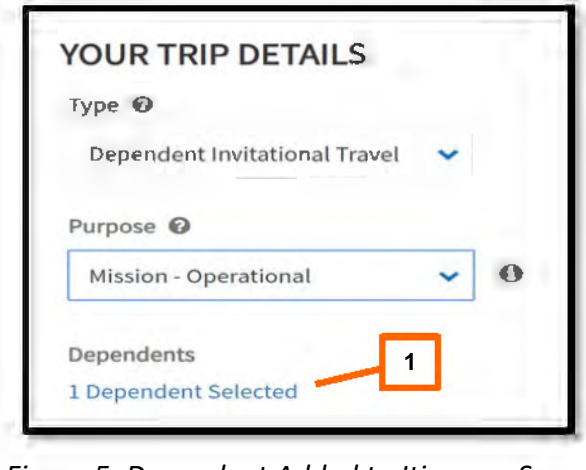

*Figure 5: Dependent Added to Itinerary Screen*

#### **Finalizing the Authorization**

Per the *JTR*, some **Trip Types** limit the travel and/or transportation allowances a traveler receives. When you select one of these, DTS blocks access to certain screens. For example, if you select **Dependent Invitational Travel** – **Transportation Expenses Only** or **Government Funded Leave**, DTS brings the Per Diem allowances to zero, and won't allow scheduling of Scheduled Partial Payments (SPPs). Refer to your Component's Business Rules for additional guidance on using trip types.

Once you create the itinerary and add the dependent, complete the authorization the same way you would complete any other document based upon the *JTR*  allowances. If authorized, add reservations, verify per diem allowances, enter estimated expenses, attach supporting documents, and add the required LOA. To complete the authorization process do the following:

1. From the **Progress Bar**, select **Review Authorization**. The **Review Trip Authorization** page opens so you can review the entire authorization. You can **Add Comments** (Figure 6) to the AO or a **Reference** number regarding the trip. You can select the **Go To <module>** short cut links if you need to revisit other areas of the document such as reservations or expenses. If you have no changes, scroll to the bottom of the screen and select **Continue**.

Defense Travel Management Office **Travel Management Office** July 31, 2020

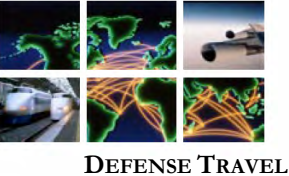

**MANAGEMENT OFFICE**

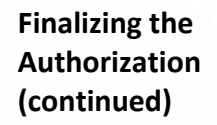

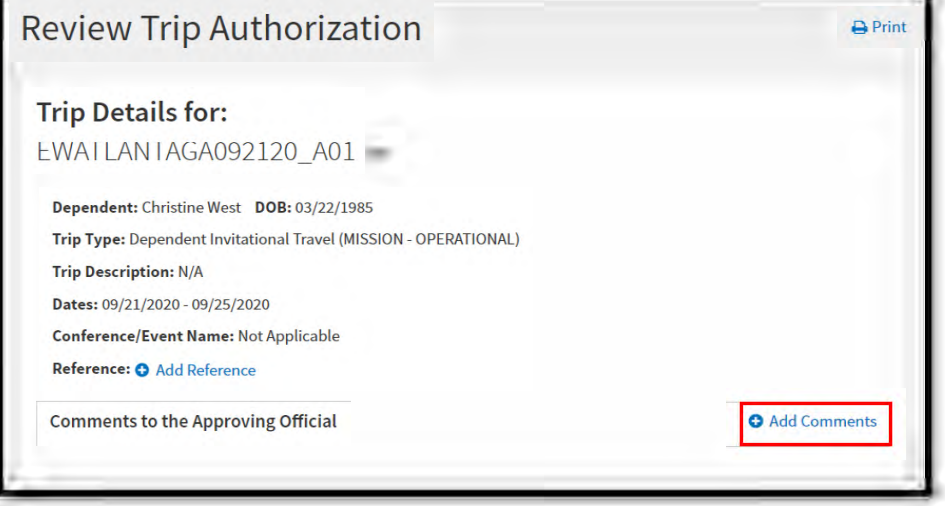

*Figure 6: Review Trip Authorization Screen*

2. The **Other Auths and Pre Audits** screen opens. DTS automatically flags and provides comments for **Dependent Invitational Travel.** Review the information and you can add additional comments to justify the travel (Figure 7). Be sure to review the page for additional flags, provide justifications, and when necessary add reason codes. **Select Continue.**

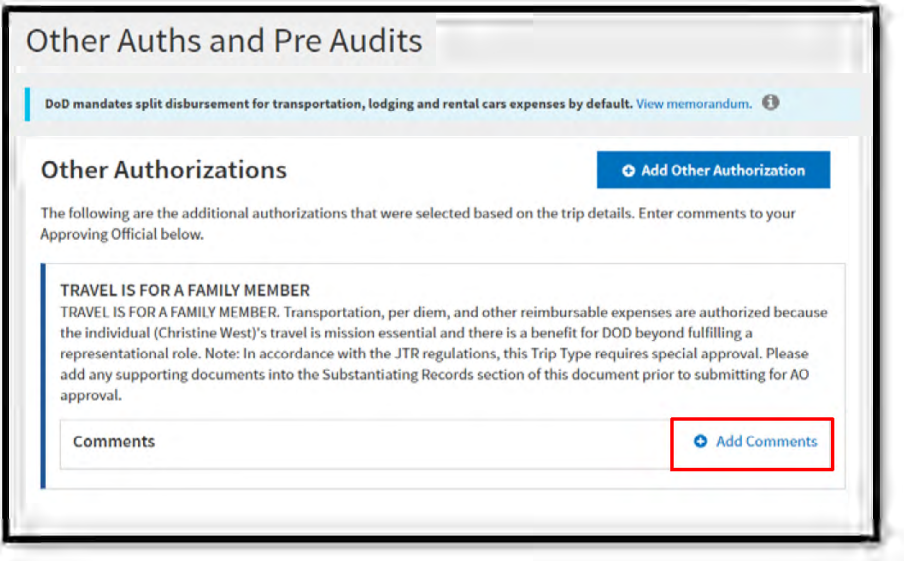

*Figure 7: Other Auths and Pre Audits Screen*

3. The **Digital Signature** page opens. Sign the authorization to route the document to the Authorizing Official for review and approval. For more information on processing documents, see *[DTS Guide 2: Authorizations.](https://www.defensetravel.dod.mil/Docs/DTS_Guide_2_Authorization.pdf)*

```
Defense Travel Management Office Value 2020 31, 2020
```
This document is maintained on the DTMO website a[t https://www.defensetravel.dod.mil.](https://www.defensetravel.dod.mil/) Printed copies may be obsolete.

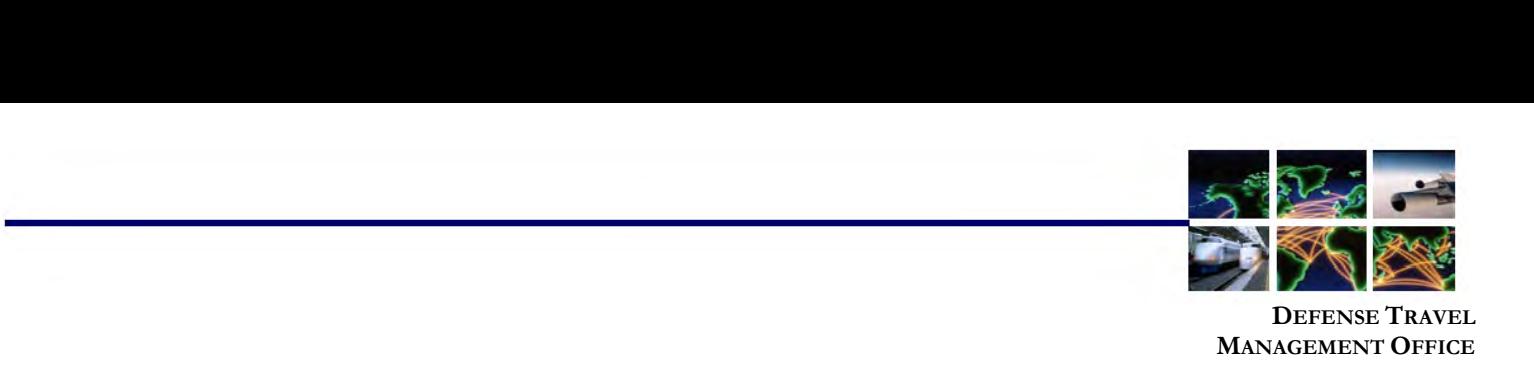

#### **Completing the Voucher**

After completing the trip, use the standard voucher processto create the voucher, update incurred expenses, attach required receipts and any other supporting documentation. Just like the authorization, only claim items on your voucher allowable by the *JTR*. **Note:** All lodging and any expense \$75.00 or more require valid receipts per the *JTR*. DTS flags items meeting receipt requirements with a triangle icon.

After finalizing expenses, attaching receipts and documentation, complete the final review. Proceed to **Other Auths and Pre Audits** justifying any flags and adding comments where needed. The last step is **Sign and Submit** the voucher to initiate routing to the Authorizing Official for review and approval. For more details on processing vouchers, see *[DTS Guide 3: Vouchers.](https://www.defensetravel.dod.mil/Docs/DTS_Guide_3_Voucher.pdf)* 

**Note:** On a voucher, a NDEA may stamp the document (T-Entered) on behalf of a traveler. However, policy dictates a completed *DD 1351-2* signed by the traveler must be included as supporting documentation in the voucher. DTS enforces the policy requirement with a hard stop preventing signing and approving when the *DD 1351-2* indicator is missing. The missing receipt or *DD 1351-2* data appears as an audit fail on the *Digital Signature* page.

#### **Resources**

Table 1 shows where you can find more information about the standard processes mentioned in this information paper.

#### Table 1: Additional References

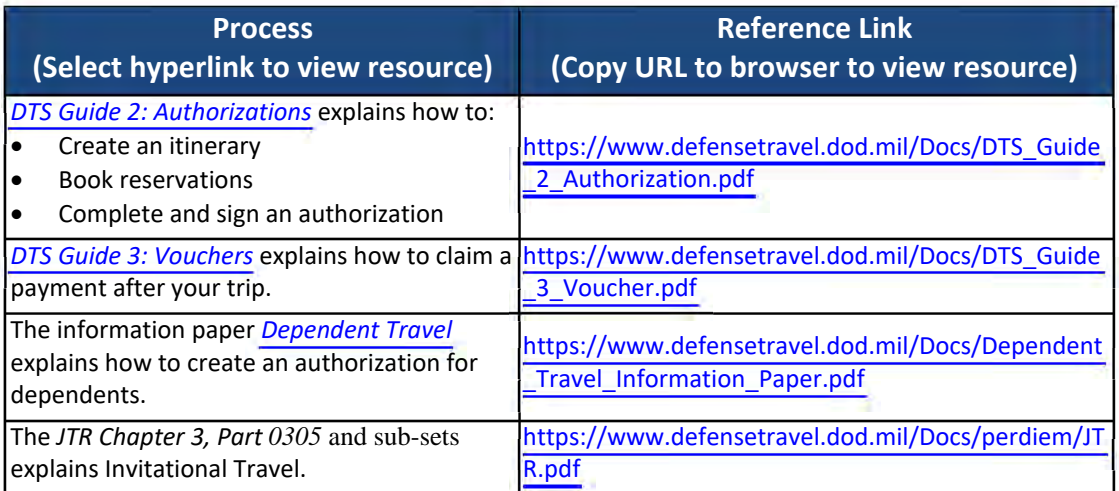

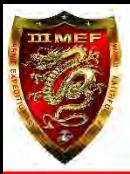

## Active Duty Member FEML DTS

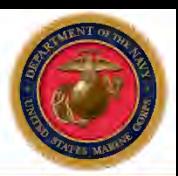

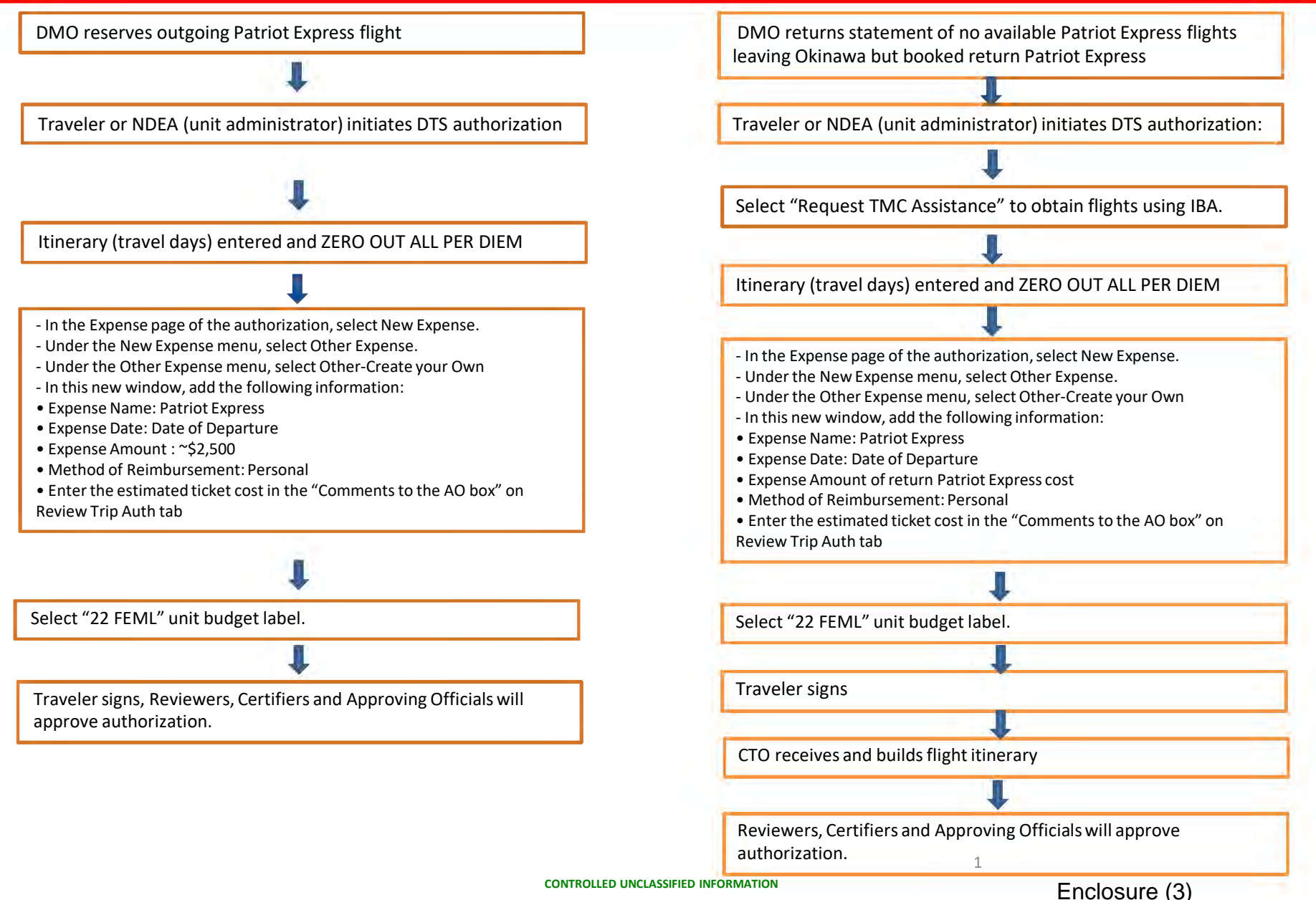

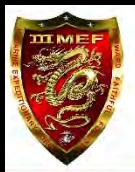

## Post Travel Active Duty Member FEML DTS

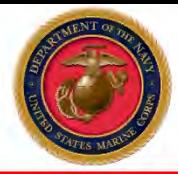

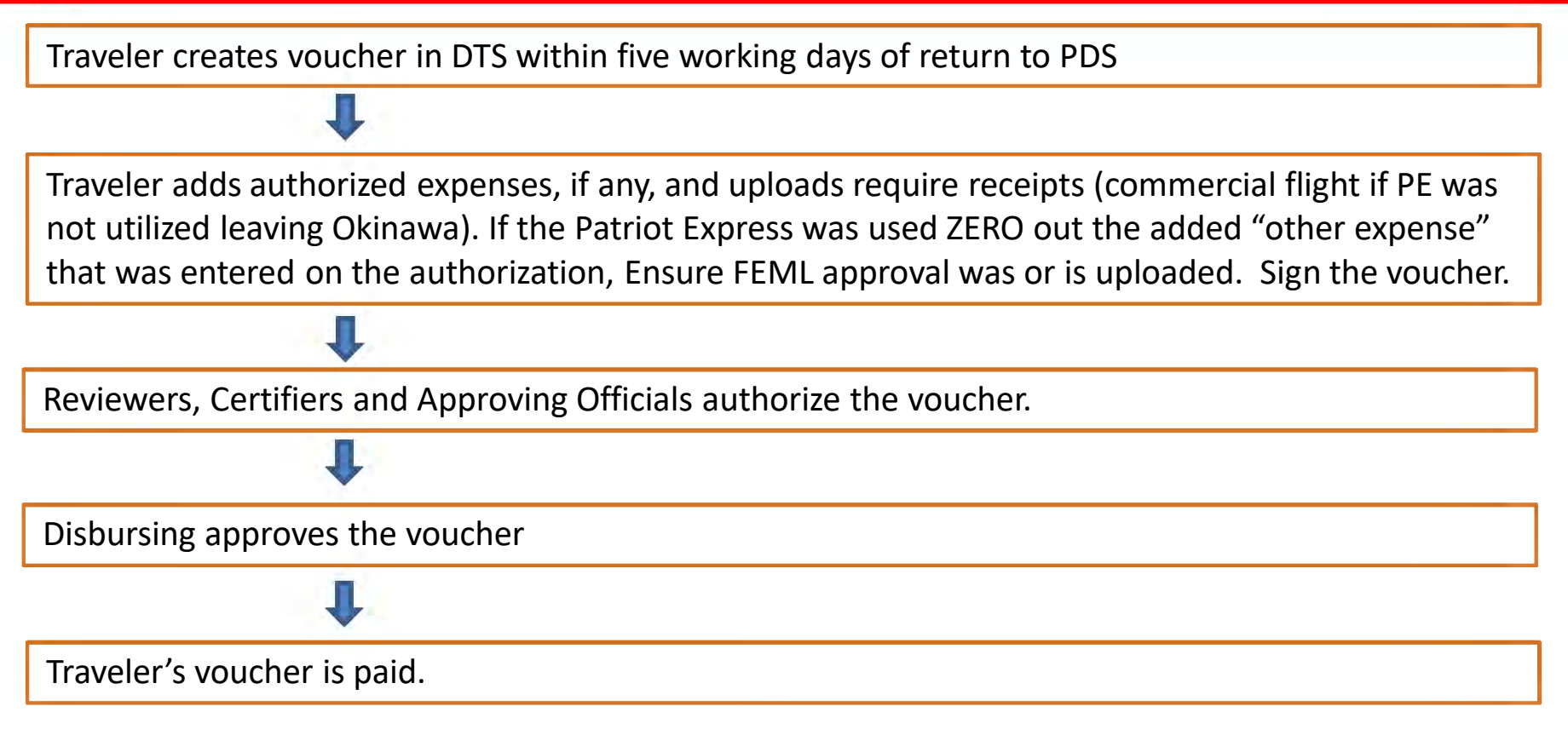

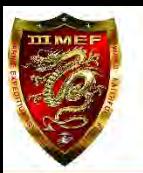

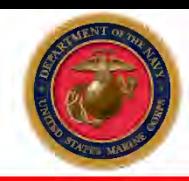

## Active Duty With Dependents Travel Together FEML DTS

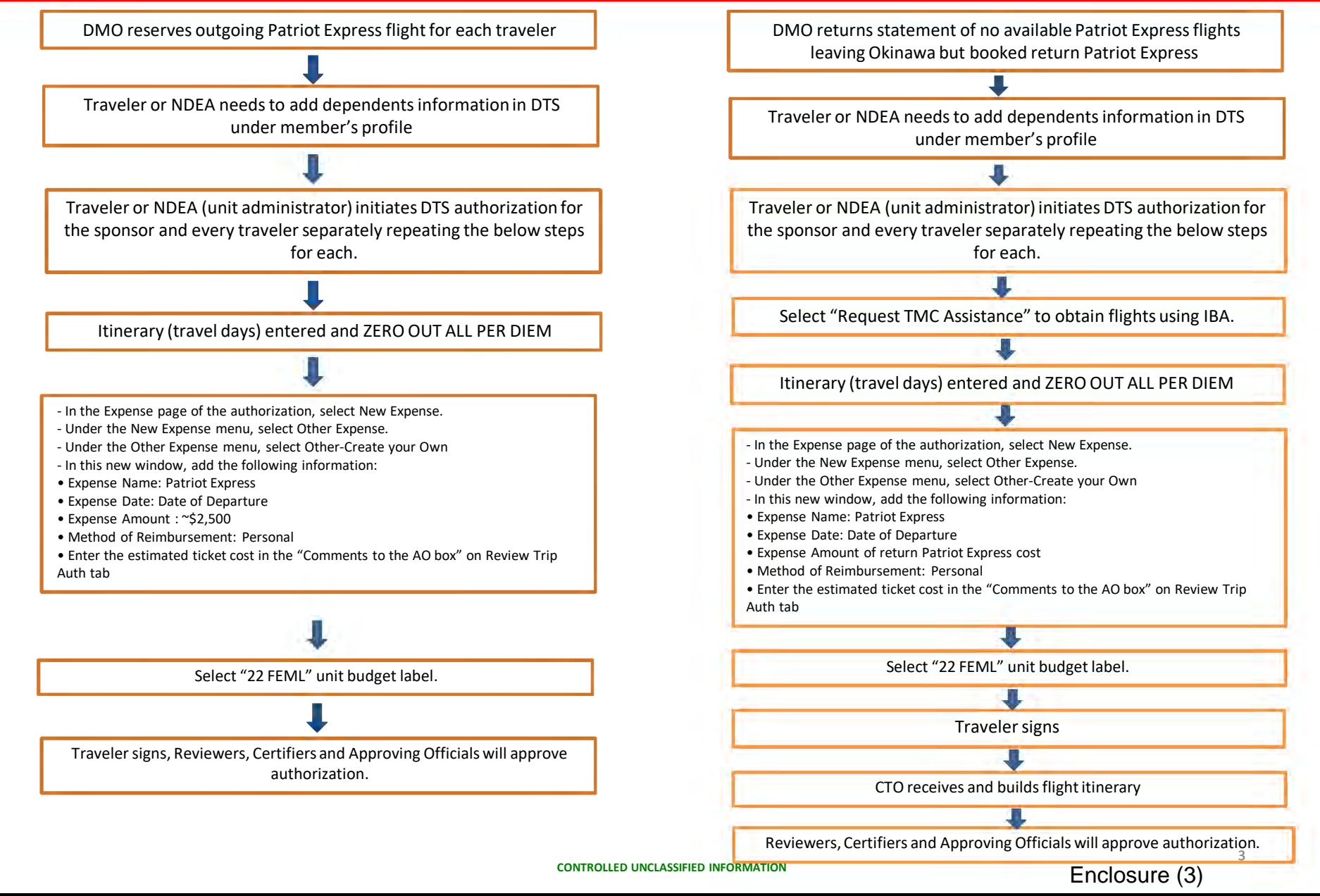

**CONTROLLED UNCLASSIFIED INFORMATION**

# Post Travel Active Duty With Dependents Travel Together FEML DTS

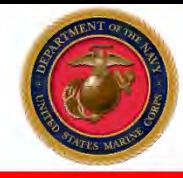

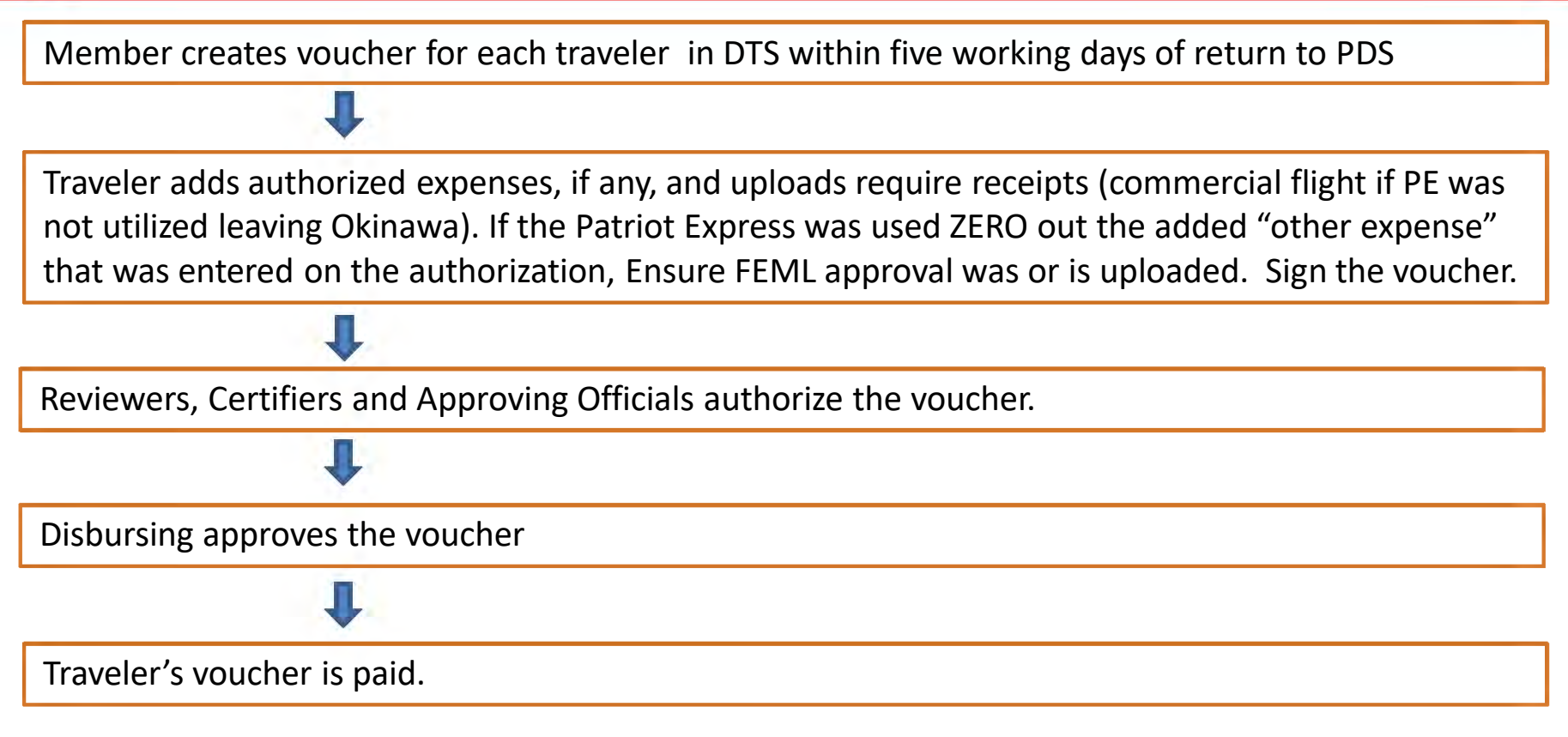

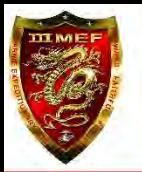

## Dependent Traveling Without Member FEML DTS

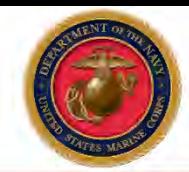

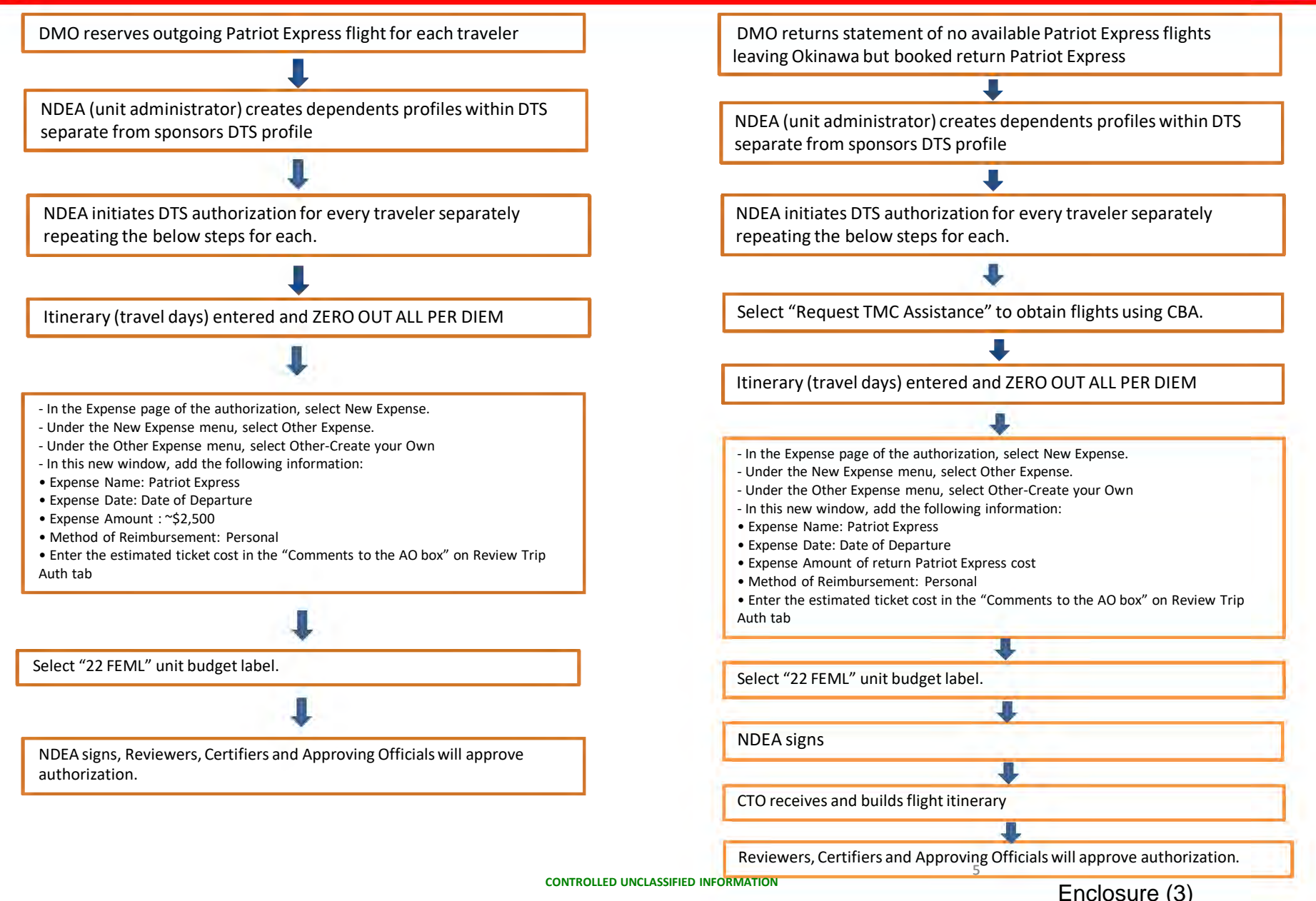

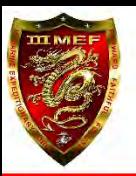

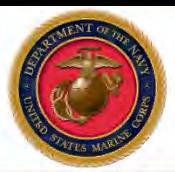

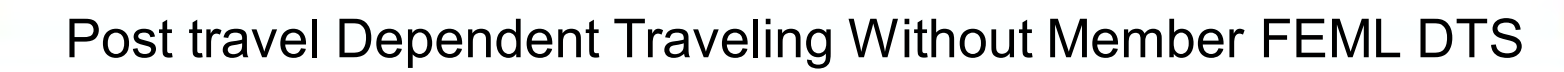

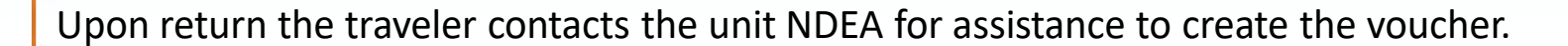

ODTA creates voucher for each traveler in DTS within five working days of return to PDS **V**<br>her for

NDEA adds authorized expenses, if any, and uploads require receipts (commercial flight if PE was not utilized leaving Okinawa). If the Patriot Express was used ZERO out the added "other expense" that was entered on the authorization. Following PII regulations, ODTA manually prepares a DD form 1351-2 to provide to traveler for signature. Ensure FEML approval was or is uploaded. NDEA signs the voucher.

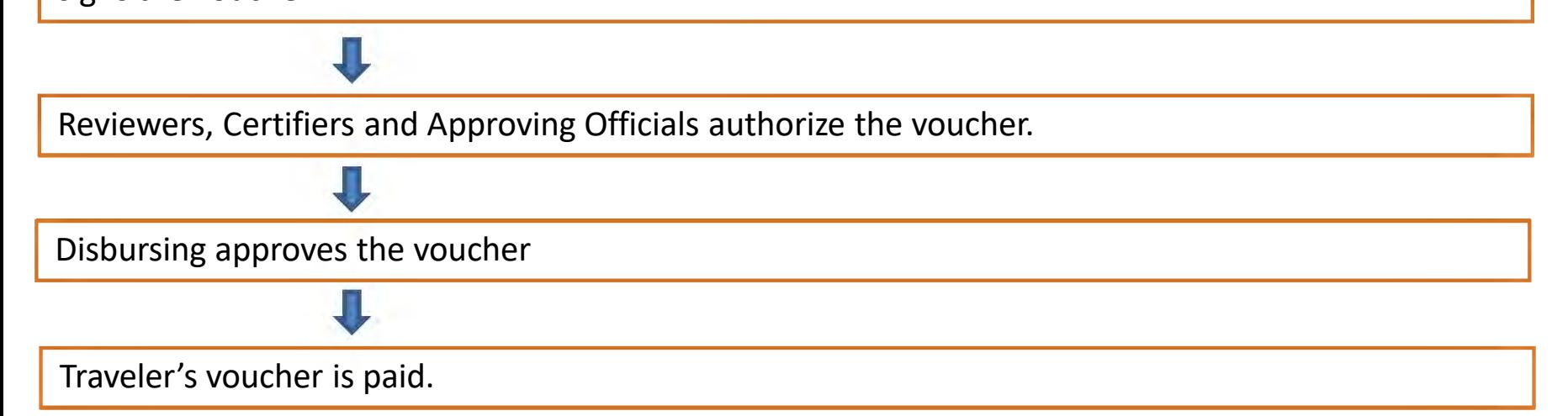

## Government Funded Leave Funded Environmental Morale Leave (FEML) JTR Chapter 4, 0404 DTS Procedures

 I. Login DTS, make sure the homepage IS showing you're attached to a proper overseas organization (For example III MEF Org is DM3M921C120128G1). If your organization is incorrect, contact your DTS POC to update your profile.

 II. To start a FEML travel order, log into DTS in the home screen under Authorizations, select Create New Document and select Routine TDY Trip and follow the steps listed below.

1. Create Itinerary- enter in Arriving (Date you get to your leave location) and in Departing (Date you are leaving from your leave location), lastly enter TDY location (Place you are going for leave)

2. Trip Overview-The dates will auto-populate from the Create Itinerary section, Starting point has to be Okinawa and Ending point is Okinawa (Identified as "My Duty Station"), Trip duration will auto-populate to Multi-Day for any travel over 2 days.

3. Your Trip Details – Type select Government Funded Leave, Purpose leave Blank (Special Agency Mission) Dependents (select your dependents here) \*\*YOUR DEPENDENTS MUST BE ENTERED IN YOUR DTS PROFILE BEFORE YOUR START YOUR TRAVEL REQUEST<sup>\*\*</sup> Description enter (Funded Environmental Morale Leave) Conference/Event Name Do Not Touch

4. TSA Info - Ensure your travel information are correct (i.e. passport number, correct spelling of your name)

5. Select a flight-

6. Lodging- Select Skip booking

#### 7. Expenses-

To properly document the usage of the AMC flight in DTS:

- In the Expense page of the authorization, select New Expense.
- Under the New Expense menu, select Other Expense.
- Under the Other Expense menu, select Other-Create your Own
- In this new window, add the following information:
- Expense Name: Patriot Express
- Expense Date: Date of Departure
- Expense Amount Below: \$0.00
- Method of Reimbursement: Personal
- Enter the estimated ticket cost in the "Comments to the AO box" on Review Trip Auth tab

\*\*By following these steps, the DD form 1610 will identify the information that AMC will need to secure a seat for the traveler.\*\*

 Okinawa Local AMC rates to notify Approving Official in Review Trip Authorization tab: INBOUND: OUTBOUND:

1

• SEA – DNA : \$1, 252.00 • DNA – SEA: \$1,252.00 8. Per-Diem- For this portion, Travelers do not rate Per-Diem or Lodging nothing will show on this screen, select Continue

Enclosure (4)

9. Line Of Accounting (LOA)- You will select your unit's LOA for FEML. Ex: 22 FEML \*\*\*

10. Review Profile- This portion will show your DTS profile, if everything is correct press Continue

11. Review Trip Authorization- In this portion you will have a chance to view your flight itinerary and ensure you entered the correct LOA. You will not need to check anything else as no lodging or per diem will be entered. When you are finished Select Continue

12. Other Auths and Pre Audits- On this screen you enter justifications for this trip NOTE: A commander must determine "reasonable availability" after considering mission requirements, frequency and scheduling of flights, and other relevant circumstances (including those personal to the traveler) that affect scheduling FEML.

13. Trip Authorization Status- On this screen you will sign the authorization to submit to your Authorizing Official (AO) for approval. Check the box that says "I agree to SIGN this document" then press the "Submit Completed Document" button to finish your step in the process.

I. You must file a FEML travel voucher in DTS upon return from leave. Need to attach all airline ticket receipts. If you paid less than the amount on your order, you need to adjust the amount before submitting the voucher.

II. Travel information:

1. The GTCC must be used for all official travel arrangements when traveling on orders (orders are associated with FEML).

2. When making official travel arrangements, travelers should use the following in priority order: A CTO or in house travel offices.

3. Based on the number of dependents that you have, your GTCC card may need to be increased to allow for the purchase. Your Unit APC has the ability to increase the card limit [to \\$10,000. If more than \\$10,000 is](mailto:379ecptscustomerserv@auab.afcent.af.mil)  [needed \(](mailto:379ecptscustomerserv@auab.afcent.af.mil)more than 3 dependents) a limit increase request must be send to the next Major Command for approval up to \$15,000. If this route is needed, please allow for additional time for the request to be handled prior to purchasing your airline tickets.

III. Please contact \*\*\*\*\*\*\*\*\*\*\*\*\*\*\*\*at \*\*\*\*\*\*\*\* or [\\*\\*\\*\\*\\*\\*\\*\\*\\*\\*\\*\\*\\*\\*\\*\\*\\*\\*\\*\\*\\*\\*i](mailto:379ecptscustomerserv@auab.afcent.af.mil)f there are any DTS or pay related issues.

#### Here is what the screens will look like after completing steps 1-3:

**Create Itinerary** 

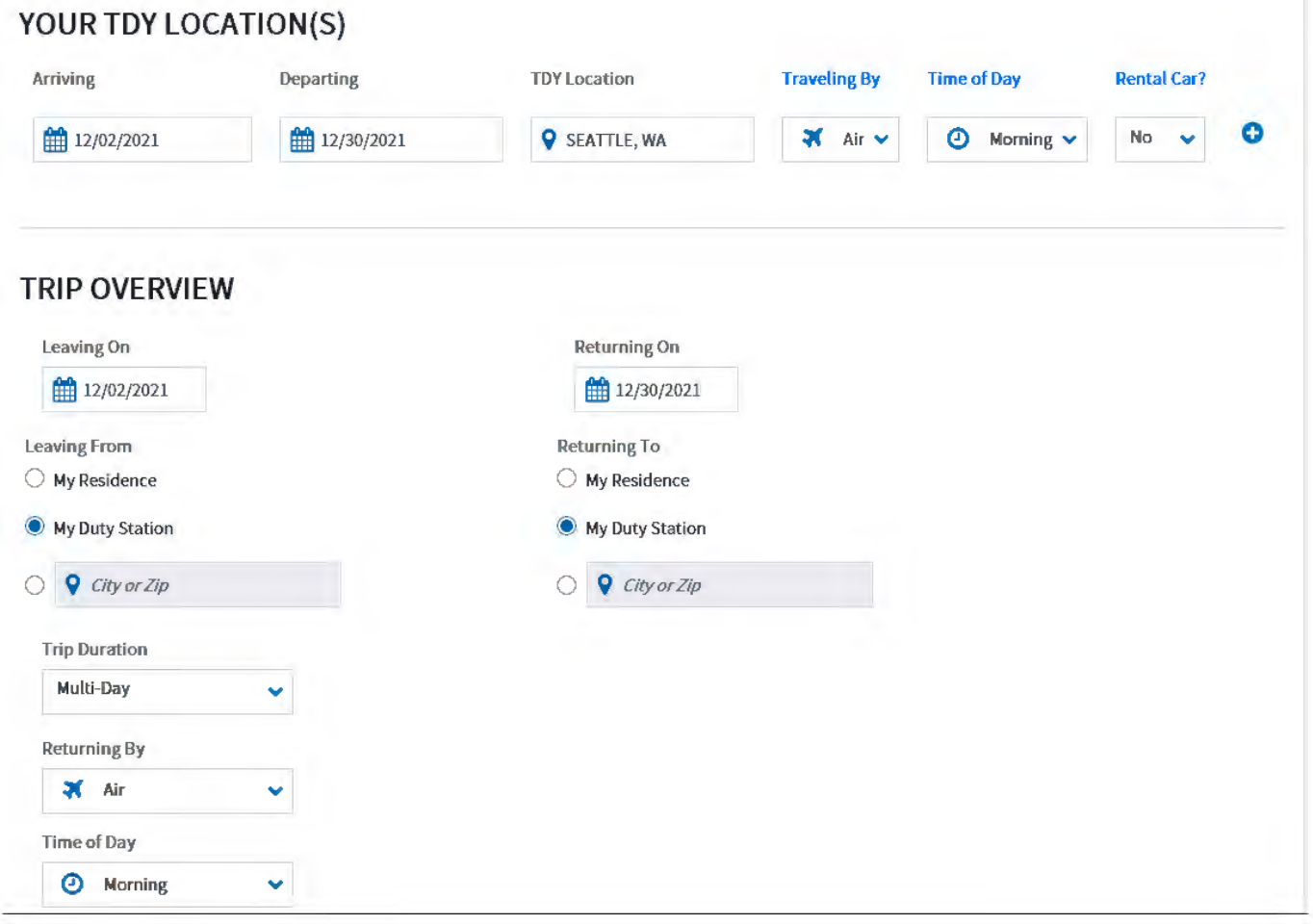

Here is what the screens will look like after completing steps 1-3 (con't):

### $Y(0)$

This screen is for Step 6

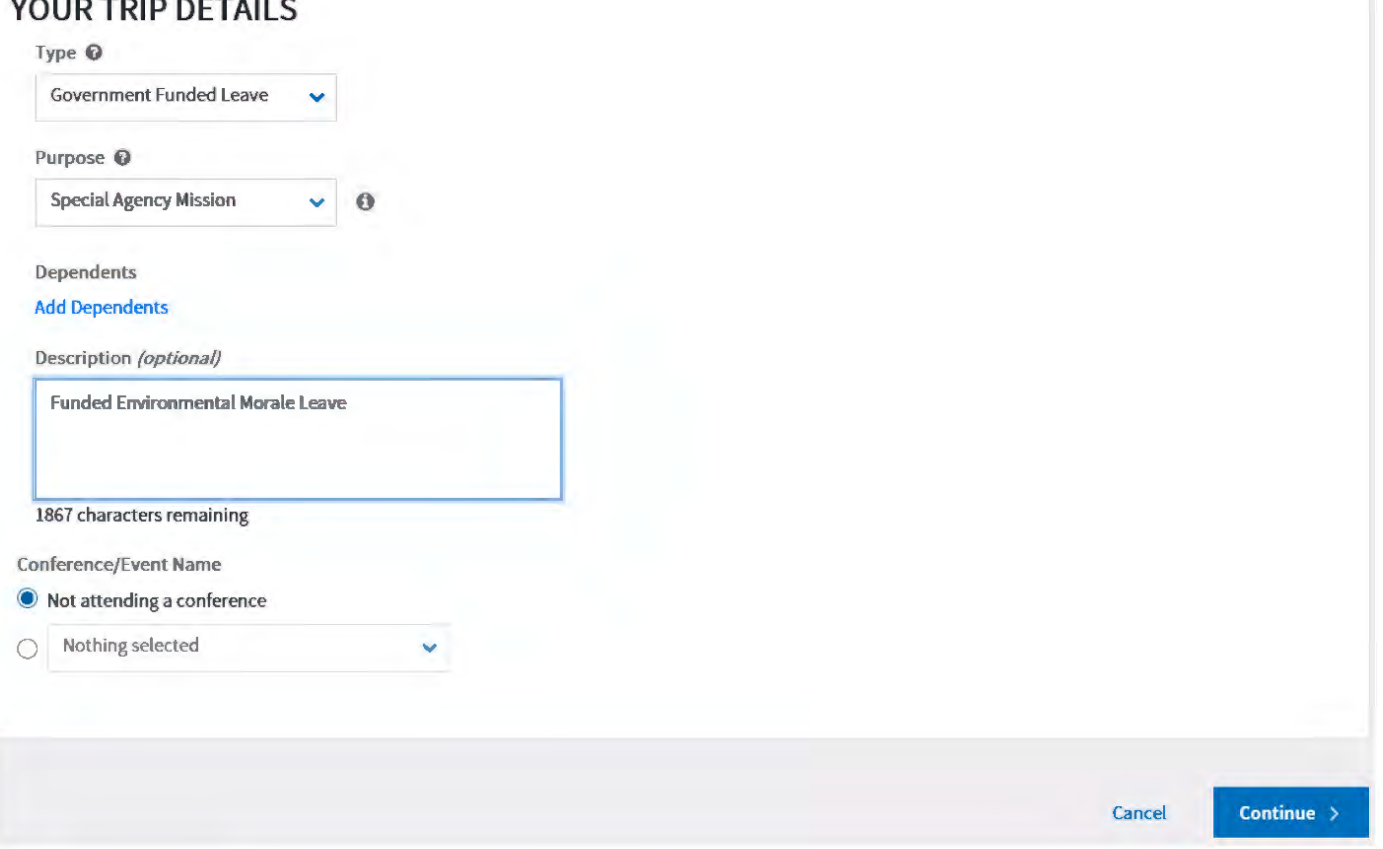

#### Home Trips  $\times$  Travel Tools  $\times$  Message Center Administration  $\times$  $\leq$  collapse Skip booking  $\rightarrow$ Select Lodging Trip Authorization Info  $\widehat{\phantom{a}}$ Doc Name:<br>JDSEATTLEWA120221\_A01 Search By TDY Location\* Check-in/Check-out\* Traveler: TDY Locati...  $\vee$  SEATTLE, WA **V**gi 12/02/2021 - 12/30/2021 **12/92/2021** Jorge De Los<br>Rios **0<br>View Adjustments** (IIJ Edit Itinerary  $V$ iew Map Sort By **Rate Category**  $\widehat{\phantom{a}}$ Reservations Per Diem: \$0  $\odot$  TSA Info Hampton Inn Seattle/Airport DoD Preferred Commercial \$105 Select >  $\approx$  Flight: ISG - BFI *v* Details per night  $\approx$  Flight: BFI - ISG I PerDiem: \$0 I ~ Lodging (SEATTLE,WA) .. ~ ,, Crowne Plaza Seattle Airport DoD Preferred Commercial  $$121$  Select > per night  $\sqrt{\phantom{a}}$  Review Reservations *<sup>v</sup>*Deta ils Finances  $\widehat{\phantom{a}}$ I Per Diem: \$0 **ISLES** Staybridge Suites Seattle Downtown - Lake Union Expenses DoD Preferred Commercial \$126 Select > "'Details pernight [ij PerDiem Per Diem: \$0  $\overline{R}$  $\Lambda$

#### Here is what the screen will look like after completing step 12

### **Pre-Audit**

Below are any items that were "flagged" for this trip. You must provide justification to the Approving Official. Constructed Travel Worksheet

### **3 PRE AUDITS**

#### **AVAIL PREFERRED LOG NOT USED**

SEA TTLE,WA: Available preferred lodging was not used for 12/02/2021 to 12/30/2021.

Reason Codes \*

Ll0 - Not required, in accordance with JTR

Justification to Approving Official \*

**12** Edit Justification

**0** Add Reason Code

**1!IJ** Remove

Executing FEML, I do not rate lodging

#### IDL **IN PER DIEM**

Trip itinerary indicates travel across the International Date Line (IDL). If incorrect, adjust the itinerary to include a connection location on the day of travel. See help.

#### Justification to Approving Official \*

*C* Edit Justification

No per diem authorized with FEML

Here is what the screen will look like for step 13

## **Trip Authorization Status**

See where your trip authorization currently is in the approval process.

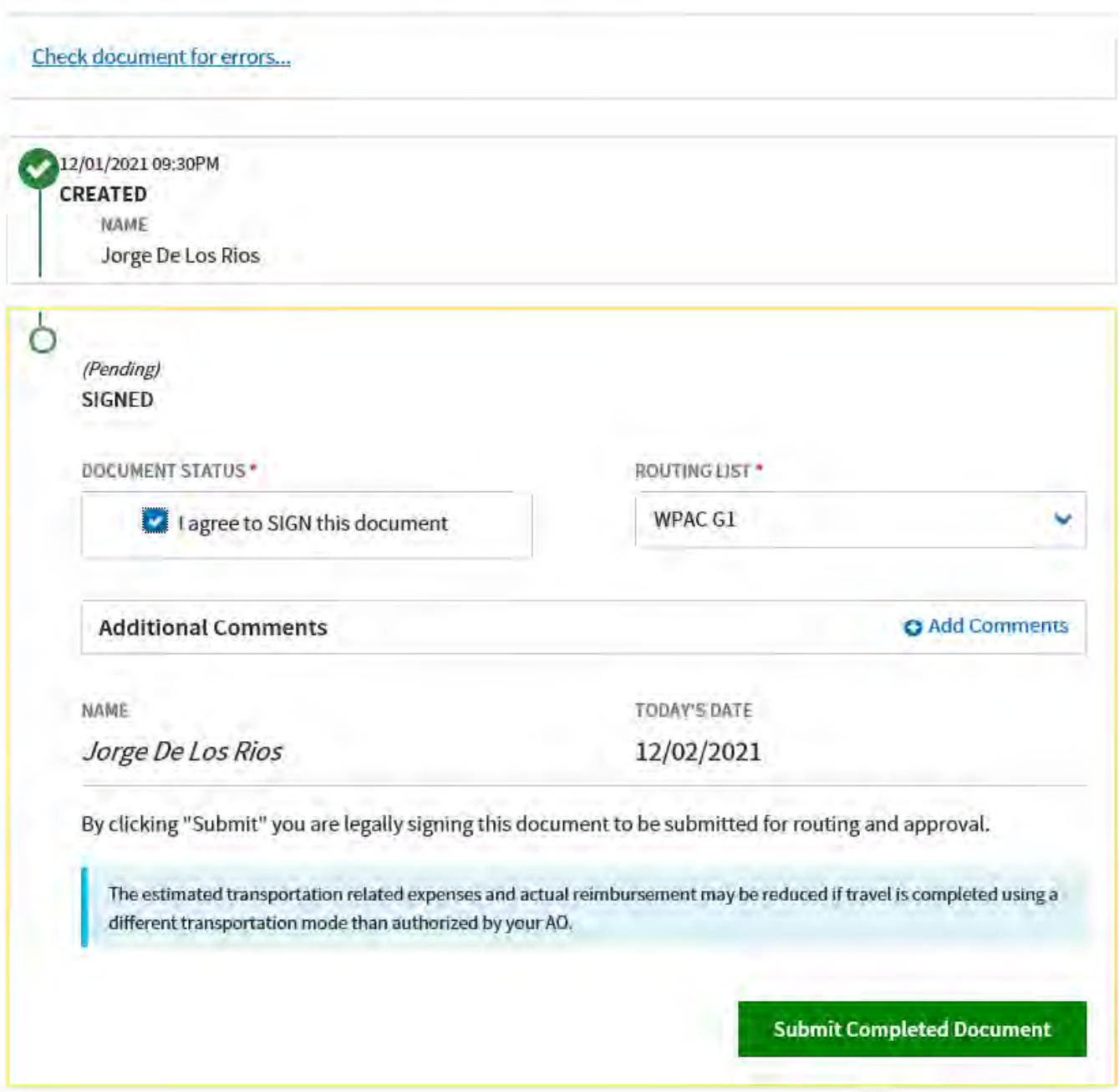

### **Okinawa Funded Environmental and Morale Leave Statement of Understanding**

*This SOU must be initialed and signed by the sponsor and signed by all dependent travelers over 18 years of age, regardless of whether the sponsor is traveling. Use additional sheets if required.*

I understand the following policies with respect to the Okinawa Funded Environmental and Morale Leave (FEML) program:

#### **Travel policies:**

I must be a military member, command sponsored dependent residing with the military member, DoD civilian employee, or a civilian employee dependent to be eligible for this program.

I am on permanent duty assigned to Okinawa on a tour length of a minimum of 24 consecutive months, to include voluntary extensions, to qualify for this program.

Travel under the FEML program may not be taken within 6 months of the beginning or end of my 24- or 36-month tour of duty in Okinawa. My tour end date is based on receipt of orders for military members, and overseas tour expiration date for civilians.

I understand that if I or my dependents are determined to be ineligible for FEML, I may be financially responsible.

\_\_\_\_\_\_\_\_ I understand that this program provides transportation costs from Okinawa, Japan to the Aerial Port of Debarkation, which is Seattle, Washington, USA, and I am responsible for all follow-on transportation costs.

I understand that this program does not provide lodging or per diem costs.

All funded travel must be entered in the Defense Travel System (DTS), and any changes to that travel must be processed through DTS and/or CWT SatoTravel; failure to adjust travel properly or any funded travel not utilized may result in travelers being held financially responsible. CWT Sato Travel can be reached at 855-431-7703 (U.S. toll free), 0066-33-812971 (Japan toll free), or find a local office via https://www.cwtsatotravel.com/home.html.

#### **COVID Policies:**

I understand that it is my responsibility to know and comply with applicable US Forces Japan and Marine Forces Japan health protection orders and policies related to COVID-19. I have reviewed the III MEF/MARFORJ COVID-19 Outbreak Response<br>EXORD Number , published on date . I understand that these policies are frequently updated and that EXORD Number published on date  $\blacksquare$ . I understand that these policies are frequently updated and that I am responsible for maintaining awareness of such policies throughout my travel.

I am responsible for understanding and implementing any pre-travel testing requirements.

During all travel, I will follow strict COVID-19 mitigation measures (social distance, mask wear, etc.).

\_\_\_\_\_\_\_\_ I understand that upon entry into Japan, public transportation such as commercial air, airport shuttle, buses, and trains are prohibited prior to the completion of any required ROM or any other applicable restrictions on the use of public transportation.

I will contact my chain of command in the event I have any issues during my travel and to confirm whether any policy changes will impact my return travel.

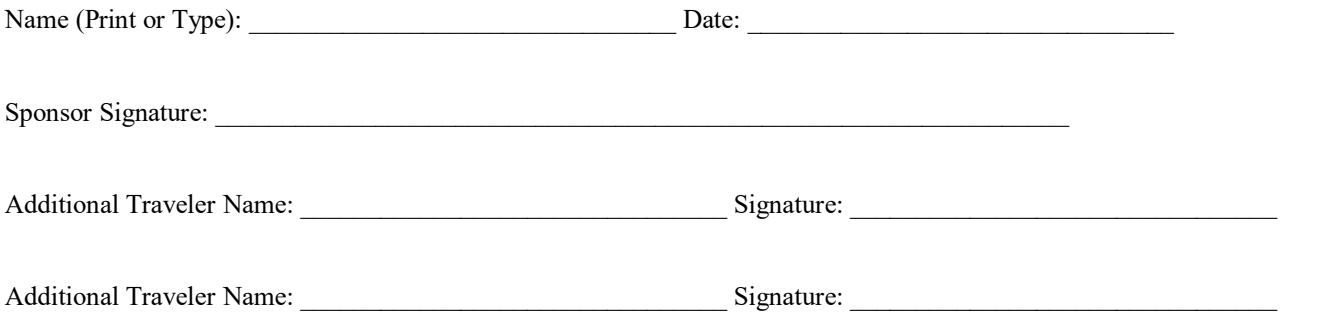

Current as of 2 December 2021

Enclosure (5)